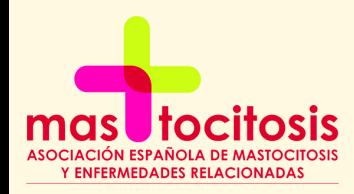

# **D o n a ció n soli d a r i a en facebook**

A favor de la investigación de las patologías mastocitarias

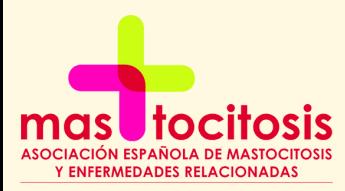

## **¿Cómo crear la recaudación?**

### **Pasos a seguir**

- **Iniciar Sesión en Facebook**
- **Hacer click en recaudaciones de fondo en la izquierda**
- **Hacer click en recaudar fondos**
- **Hacer click en Organización sin ánimo de lucro**
- **Selecciona la Organización sin ánimo de lucro**
- **Añadir la cantidad a donar**
- **Crear**

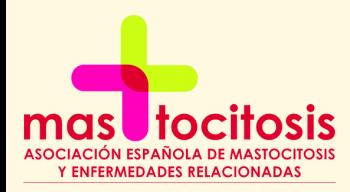

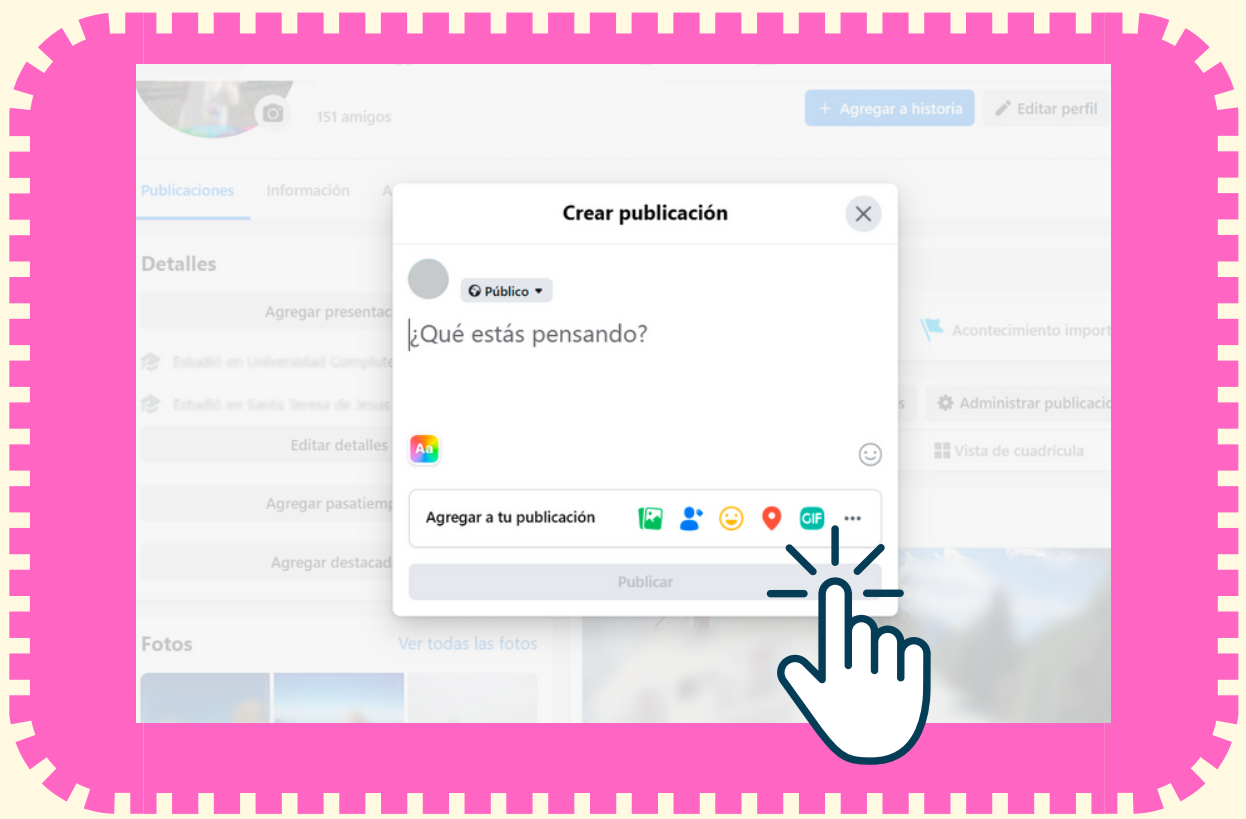

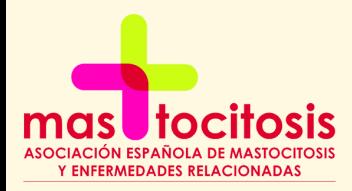

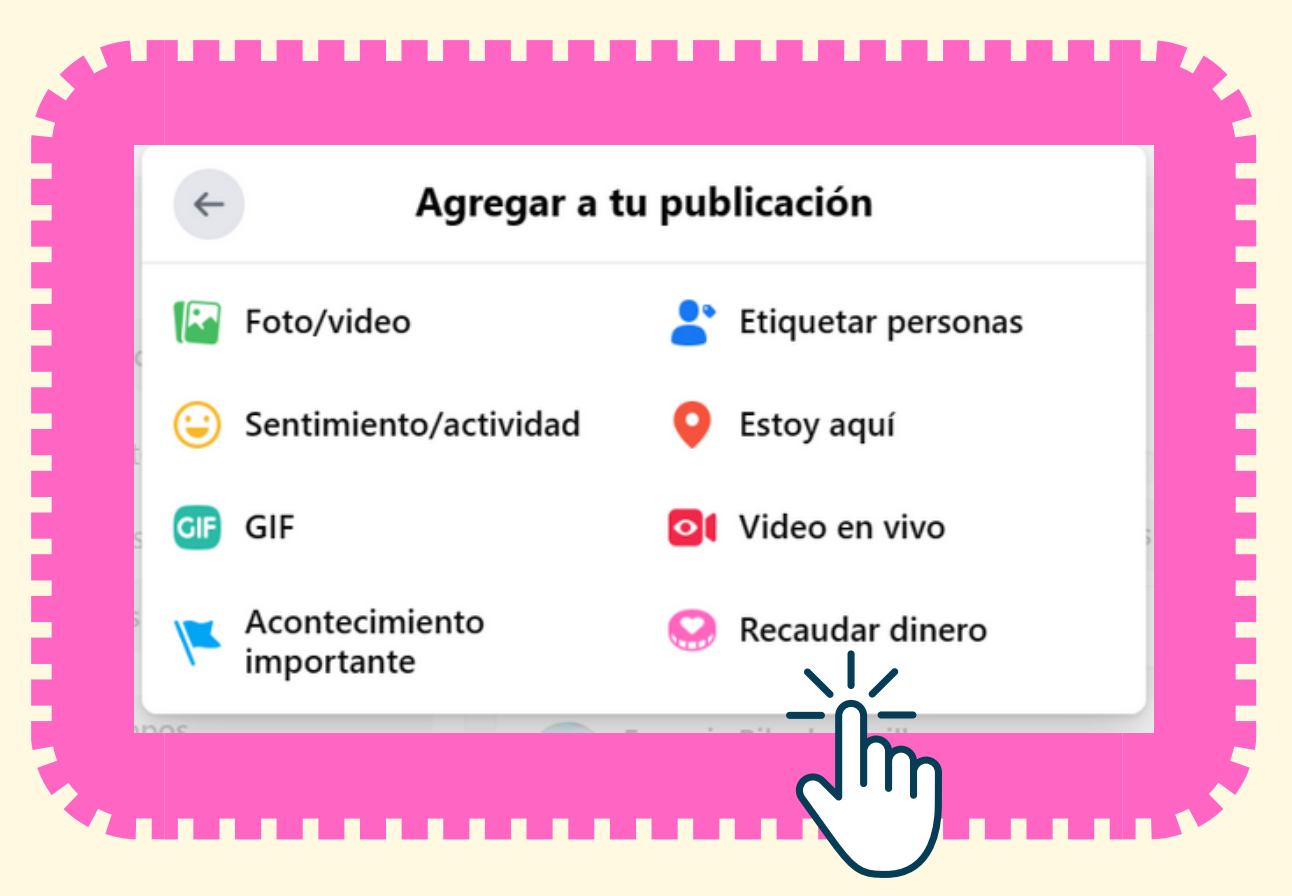

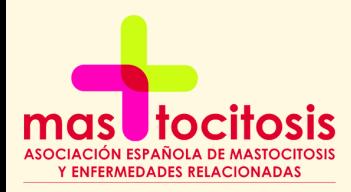

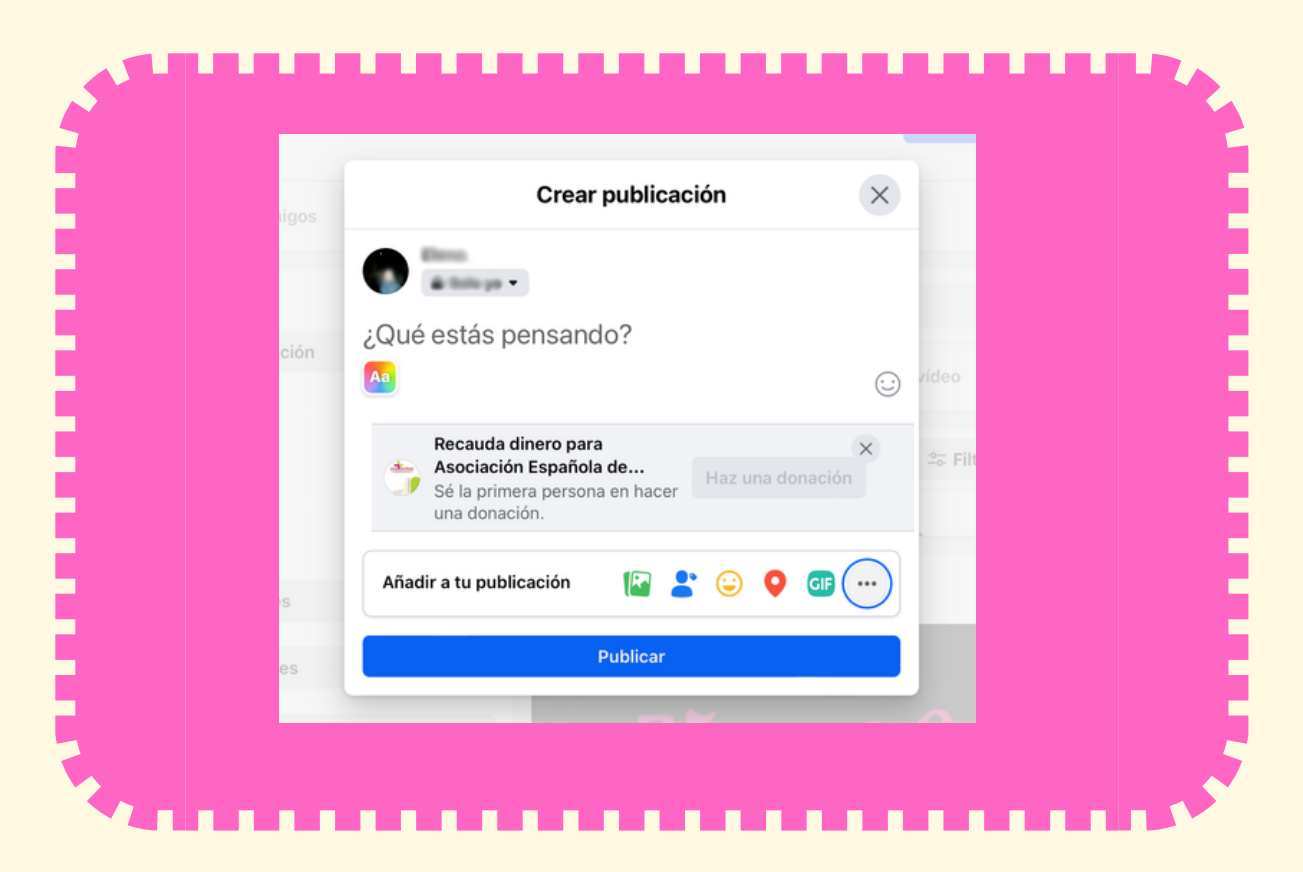

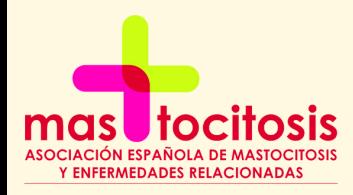

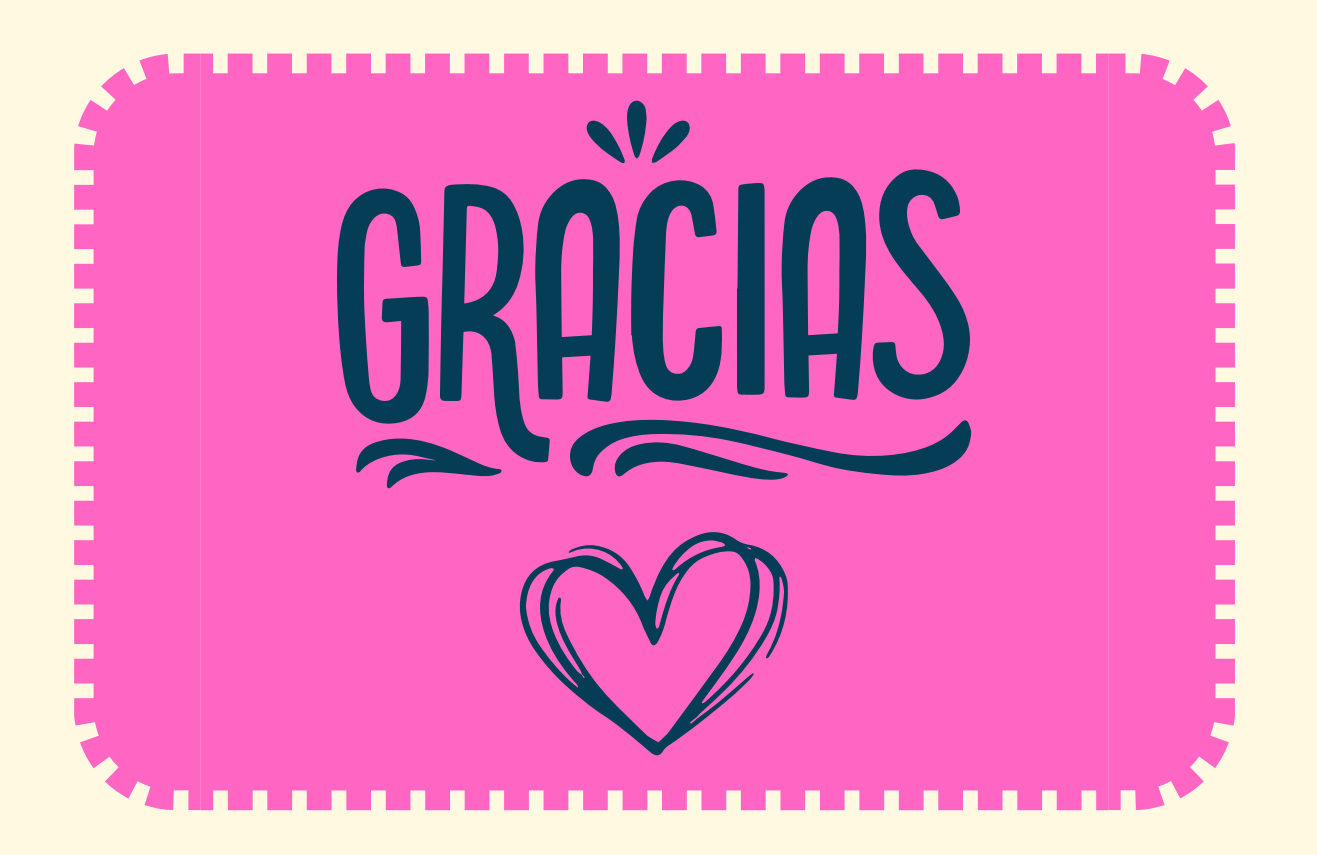